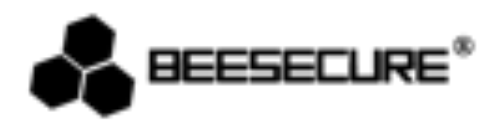

# **BEE-REPEATER**

## **Extends the Work Range of the BEE-HUB and Increases the Number of Devices you can Connect to the BEE-HUB**

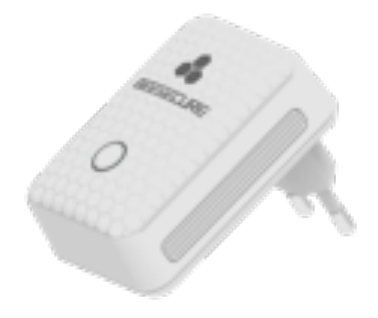

 $2X$ **Double Distance and Devices Ideal for Big Buildings App Control** 

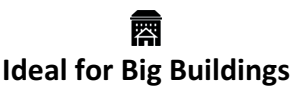

 $\ddot{\bullet}$ 

www.beesecure.eu

#### **1. Introduction**

Thank you for choosing BeeSecure BEE-REPEATER.

BEE-REPEATER serves to extend the transmission range within the Zigbee network. Whenever the distance between smart devices and the Bee HUB is bigger than 20 meters (depending on the structure of the building, the distance may vary if there are too many walls in between or placed near high functioning electronic appliances), users can add the BEE-REPATER in between to extend the transmission range. By combining the BEE-REPEATER with the BEE-HUB they can support max. 32 devices to be connected (from 16 devices). Please ensure you read the user manual completely before using the BEE-REPEATER.

#### **1.1 Product Description**

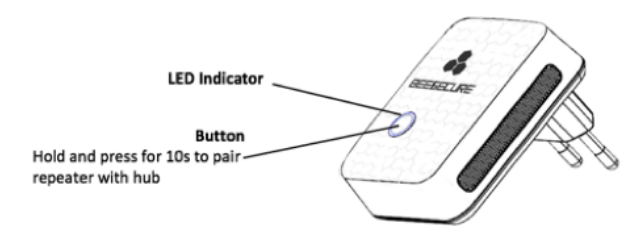

#### **1.2 Specifications**

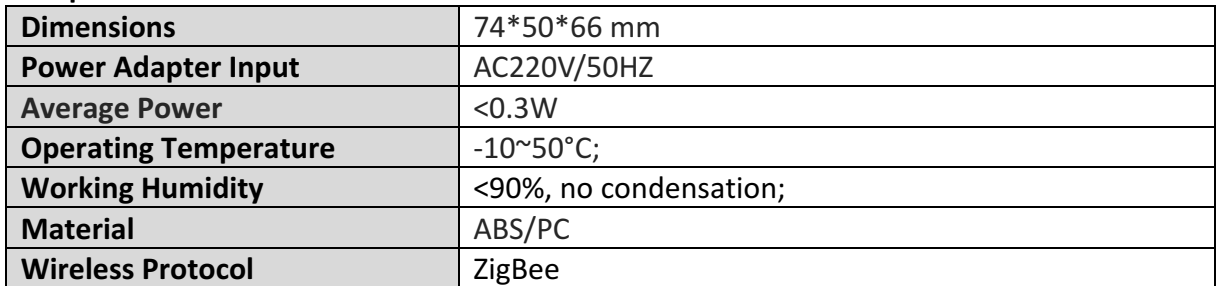

 $\triangle$  The product should not be modified in any way except in accordance with those modifications described in the instructions

#### **1.3 What's in the Box?**

- BEE-REPEATER x 1
- User Manual x1

#### **1.4 Steps to Follow**

- Step 1: Download BeeSecure App and register
- **Step 2:** Add BEE-HUB to a Wi-Fi
- **Step 3: Pair BEE-REPEATER with BEE-HUB**

#### **2. Getting Started**

## **2.1 Download the BeeSecure App and Register**

Before you start exploring all features of BEE-REPEATER using APP Control, you need to download BeeSecure App from Apple Store or Google Play.

Register your personal account on BeeSecure App:

1.Fill in your first name and last name

2. Enter your email address and verification code. Get a verification code from the email address you entered before. Read "Terms and Conditions" before you click confirm.

## **2.2 Add the Hub to a Wi-Fi**

Before you can set up any BeeSecure devices, you need to add the BEE-HUB to a WI-FI first. Follow the steps below or the in-app instructions to add the hub.

1. Tap  $+$  at top right corner of App Home

2.Select Hub from device list

3.Plug BEE-HUB with a power supply. You will see the hub indicator flash in blue which means the hub is ready to be added to a network.

\* If the indicator does not flash in blue, long press the hub button to reset the hub until it flashes in blue.

4. Select Wi-Fi and input the password for the Wi-Fi. Click Next.

\*Currently, BeeSecure does not support 5G Wi-Fi or Wi-Fi without password.

5.- iOS user: Click Setup. The system will redirect you to Wi-Fi setting on your phone.

Choose BeeSecure-XXX from the Wi-Fi list, input BEESECURE as password then go back to

BeeSecure App. Wait until the caption of button switches to Next. Click Next

-Android user: Select BeeSecure-XXX, then click Next

6. Wait until the hub has been found, select the device, click join Wi-Fi and then Finish

On step 5, for the first time use, iOS user will request to input the password to connect the BEE-HUB and the Wi-Fi. The password is BEESECURE. After the first time, iOS will remember the password and no long request to input it again. Android phone users do not need to input the password.

#### **2.3 Pair the BEE-REPEATER with the BEE-HUB**

After successfully connecting the BEE-HUB and Wi-Fi, you can pair the BEE-REPEATER with the BEE-HUB. Follow the steps below or the in-app instructions.

1. Plug the repeater to a power outlet, the device will automatically be active. To turn it off, simply unplug the device.

2. Tap + at top right corner of App Home

3. Select Repeater from device list

4. Follow the in-app instructions to pair the BEE-REPEATER with the hub.

5. After pairing, you can return to Home Page, the added repeater will appear on the device list

\*While pairing the BEE-REPEATER and the BEE-HUB, please place the hub and the repeater as close as possible. After pairing, you can install the repeater up to 20 meters from the hub and set it up from anywhere from your mobile.

After successfully pair the repeater and hub, you do not need to operate on BEE-REPEATER to add new device. Follow the same steps given by the product manual to add the device. If the device is connecting to BEE-HUB through BEE-REPEATER, the led light of the repeater will synchronize with the hub while adding new device.

## **2.4 Set up the BEE-REPEATER**

## **2.4.1 Rename the Repeater**

You can rename the repeater to better manage your devices, especially when you have multiple repeaters.

- 1. Tap top right corner to set up the repeater
- 2. Click "Device Name" to rename the repeater

## **2.4.2 Alarm On/Off**

You can manually switch on/off the device alarm by toggling the **Alarm off/Alarm on** button on the repeater page. By disabling it, you will no longer receive any push notification/alarm from the repeater. When the alarm is set as on, you will receive an alarm when the repeater is offline or it has been reset

**Please note**, history message is different from device alert. Alert is high priority status, which requires an action. By switching off the alarm, you can still view all the status of the repeater at the Message panel.

## **2.5 Reset the Repeater**

Hold and long press the repeater button for more than 10 seconds until the LED light flashes blue in fast mode. Then unplug and re-plugin the repeater, the repeater will reset to manufacture setup.

 $\triangle$  if any failure occurs, unplug the repeater and plug it in.

## **3.Notice**

- 1. Place the repeater at room temperature
- 2. Do not expose the repeater to rain or moisture
- 3. Avoid throwing or using violent force on the repeater r to avoid damage
- 4. Do not attempt to open or modify the product

5. Use the standard voltage and current indicated in the "Parameter list" or a CE certificated power adapter 

6. Do not place the repeater near other wireless devices which generate high power signals. The transmission may be interrupted among devices. Consult your reseller for suggestions if needed